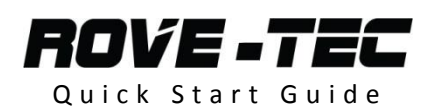

### **GSM modem Connections**

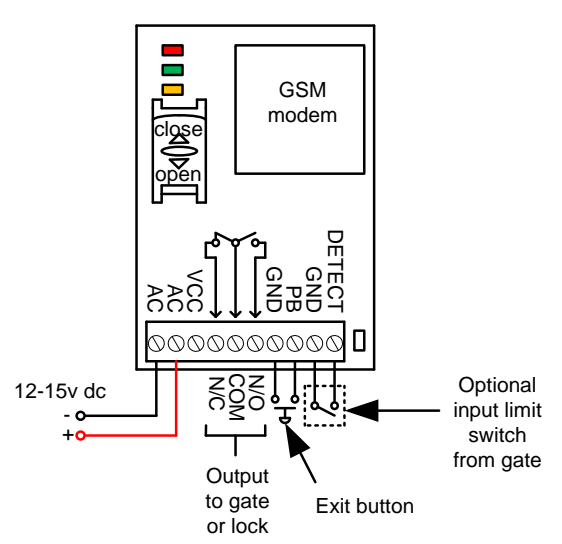

Note: Keep power cable shorter than 10 feet if possible. Use heavy gauge power cable capable of 5 amps, not alarm cable or CAT5 signal cable.

## **Keypad connections**

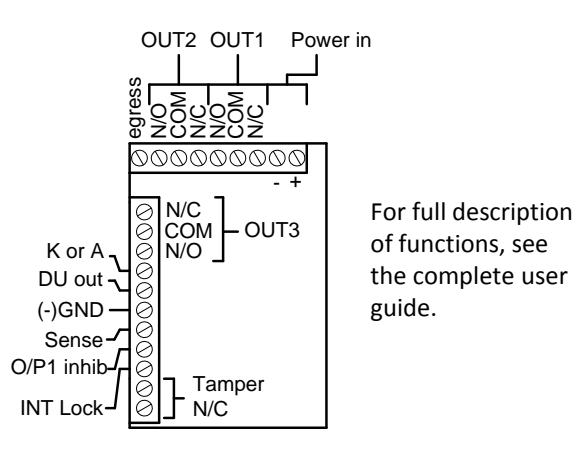

## **Connecting keypad & Modem to Gate controls**

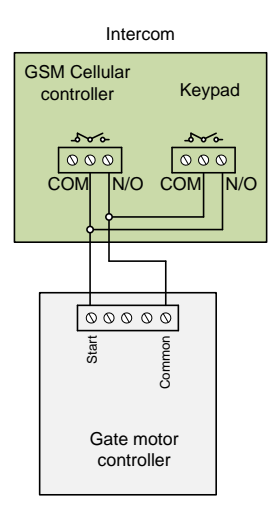

## **Modem LED indicators**

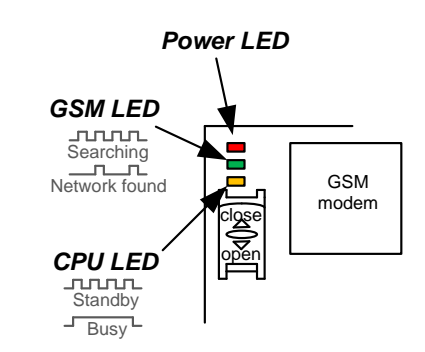

## **SIM card**

Use At&T or T-Mobile GSM 2G/3G SIM card, either Pre-pay or contract.

If SIM is purchased with a phone, it must be unlocked by network provider before it can be used in another device. Ensure pre-pay SIM cards have calling credit and test in a phone first.

## **Programming**

Programming is done by sending SMS messages to the phone number of the SIM card in the device.

## **Step 1**

Check reception by sending the SMS as shown…

The reply should be above 13 for acceptable performance.

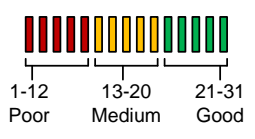

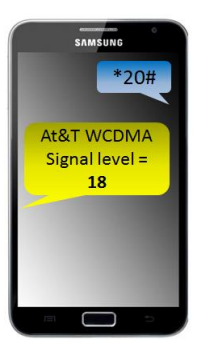

## **Step 2**

Program the numbers you wish the intercom to dial when the call button is pressed…

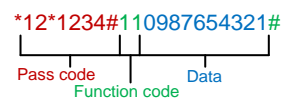

Note: All programming messages must begin with the pass code string as shown in red.

Up to 3 numbers can be programmed in the same SMS text as shown below…

### \*12\*1234#**11**tel.number1#**12**tel.number2#**13**tel.number3#

```
11 = first number, 12 = second number, 13 = third number.
```
## **Step 3**

Program the length of time phones will ring before the intercom will call the next number…

\*12\*1234#52??# ?? = time in seconds (10-99, default=20)

## **Step 4a**

Now program telephone numbers you wish to have access to the property. Up to 100 users can call the intercom to open the gates at no call cost..

First you must tell the unit which country it is operating in. Every country has a country code. You can find your country code on the internet. Some examples are given below..

 $USA = 1$ , Canada = 1, UK = 44

Send the following SMS replacing ??? with your country code..

**\*12\*1234#71???#**

### **Step 4b**

Now you are ready to add the telephone numbers as follows…

\*12\*1234#**72**?????# (????? = telephone number)

Up to 3 numbers can be added together in a single SMS as follows..

\*12\*1234#**72**tel.number1#**72**tel.number2#**72**tel.number3#

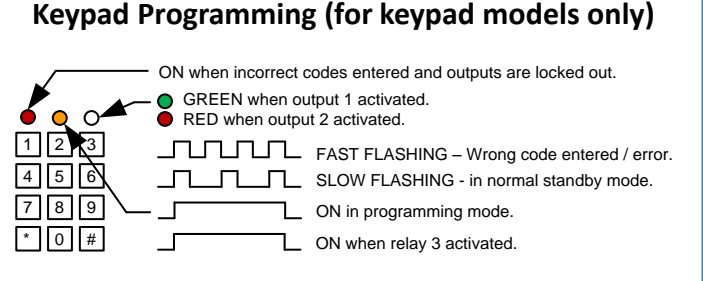

Note, after power up, as a security precaution, the keypad cannot be programmed for 60 seconds. Once this time elapses, you may begin.

## **Step 1 – Enter programming mode**

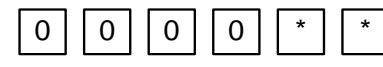

## **Step 2 – Enter new ENGINEERS code**

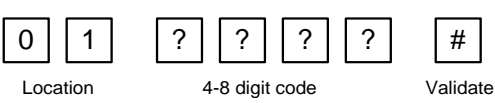

## **Step 3 – Enter new user codes**

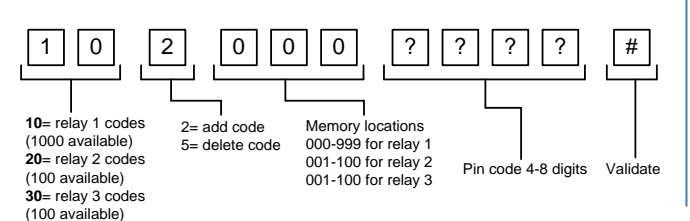

Example: Add user 31 to have access code 5555 operating relay 2….

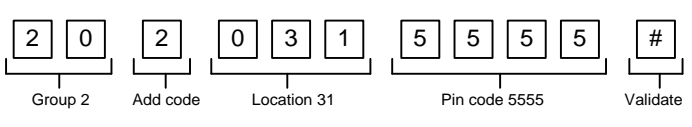

# **Step 4 - Change relay times**

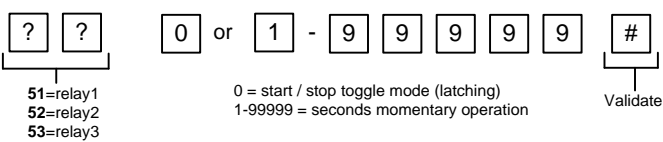

Note: Relay 1 is operated by group 1 codes, relay 2 by group 2 codes and relay 3 by group 3 codes.

## **Step 5 – Exit programming mode**

To Exit programming mode, press..

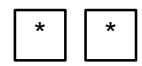

# **Basic User instructions for the intercom**

## **Pressing the call button**

When the call button is pressed, the intercom will dial in turn up to 2 programmed telephone numbers. If the user answers the call, they can press usually to trigger the modem relay, or # to latch it on, or button 1 to unlatch again. Note: Once the relay is latched, it must be unlatched before it can be triggered again.

## **Dialling the intercom**

To access the property using your cell phone, simply call the intercom phone number. If the number is stored, then the intercom will automatically open the gates and end the call.

## **Controlling gates by SMS**

To trigger gates, send SMS \*33\*5678# To latch gates, send SMS \*34\*5678# To unlatch gates, send SMS \*35\*5678#

## **Using the keypad**

To activate the keypad, simply enter the user code.

*If you require advanced features, or need troubleshooting assistance, please read the full installation manual which accompanied the product.*

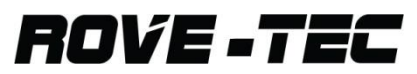

**www.intercomsonline.com** Call: 888-298-9489